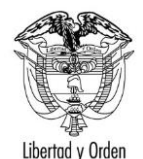

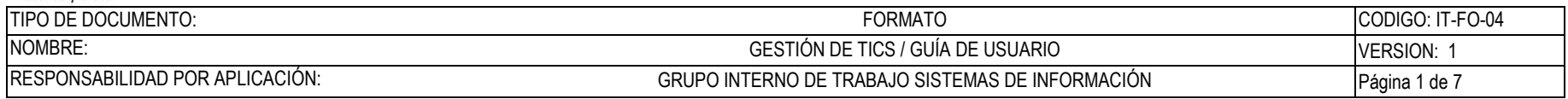

# **Protocolo**

# **Guía de Usuario:**

# **Certificaciones - Misión**

Fecha última actualización

26/07/2018

Elaboró Rodrigo Bocanegra | Regional | Regional estado en la constructiva de la constructiva de la FV: 05/09/16

Una vez impreso este documento se considera copia no controlada.

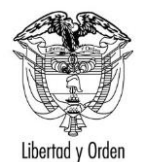

#### TIPO DE DOCUMENTO: CODIGO: IT-FO-04 **FORMATO** NOMBRE: GESTIÓN DE TICS / GUÍA DE USUARIO VERSION: 1 GRUPO INTERNO DE TRABAJO SISTEMAS DE INFORMACIÓN RESPONSABILIDAD POR APLICACIÓN: Página 2 de 7

## Contenido

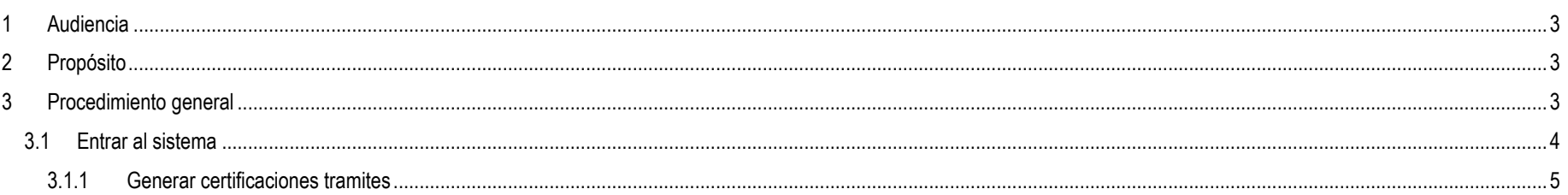

Elaboró Rodrigo Bocanegra

FV: 05/09/16

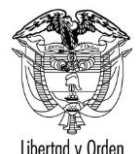

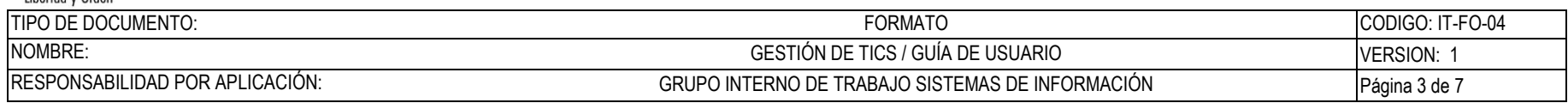

## <span id="page-2-0"></span>**1 Audiencia**

Este documento es para uso de las misiones del sistema de protocolo.

# <span id="page-2-1"></span>**2 Propósito**

Indicar la forma de generar certificaciones a través del sistema de protocolo.

# <span id="page-2-2"></span>**3 Procedimiento general**

Para acceder a esta parte del sistema debe contar con un usuario y contraseña proporcionado por el Ministerio de Relaciones Exteriores. Este usuario debe estar asociado al perfil de "Misiones acreditantes".

Elaboró Rodrigo Bocanegra **FIC: 05/09/16** 

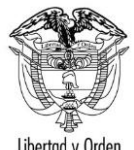

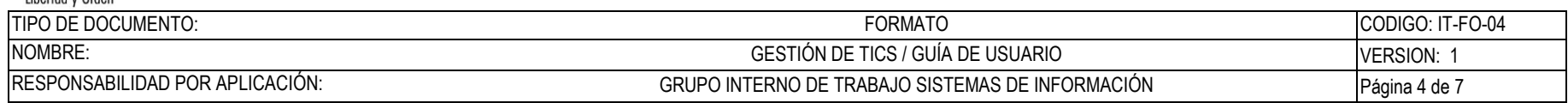

### <span id="page-3-0"></span>**3.1 Entrar al sistema**

Permite validar las credenciales de entrada al sistema de consultas.

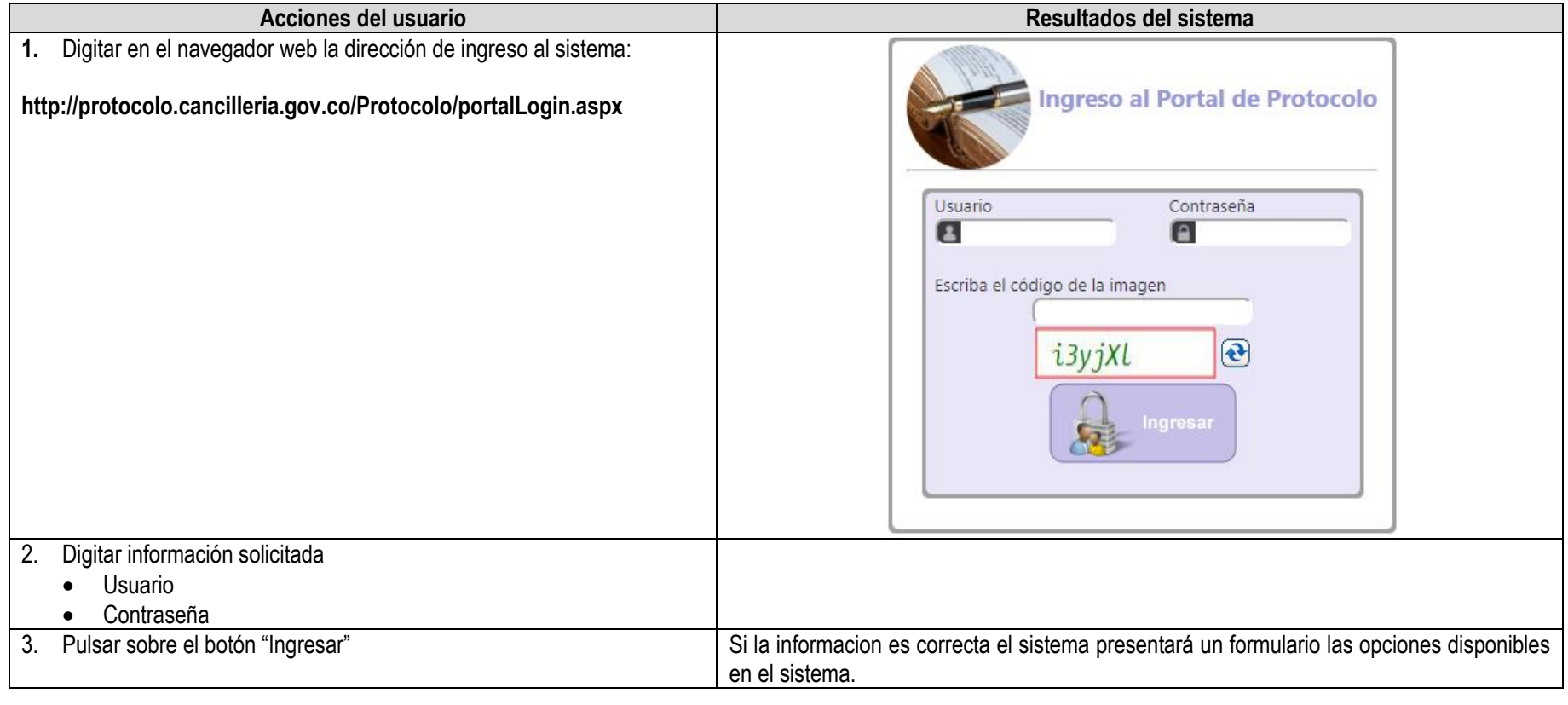

Elaboró Rodrigo Bocanegra | Regional | Regional estado en la constructiva de la constructiva de la FV: 05/09/16

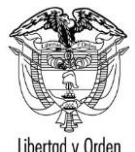

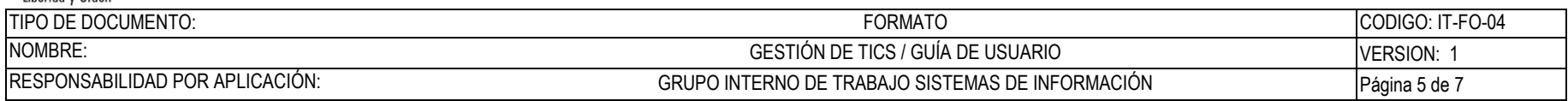

### <span id="page-4-0"></span>**3.1.1 Generar certificaciones tramites**

Permite generar las diferentes certificaciones disponibles en el sistema

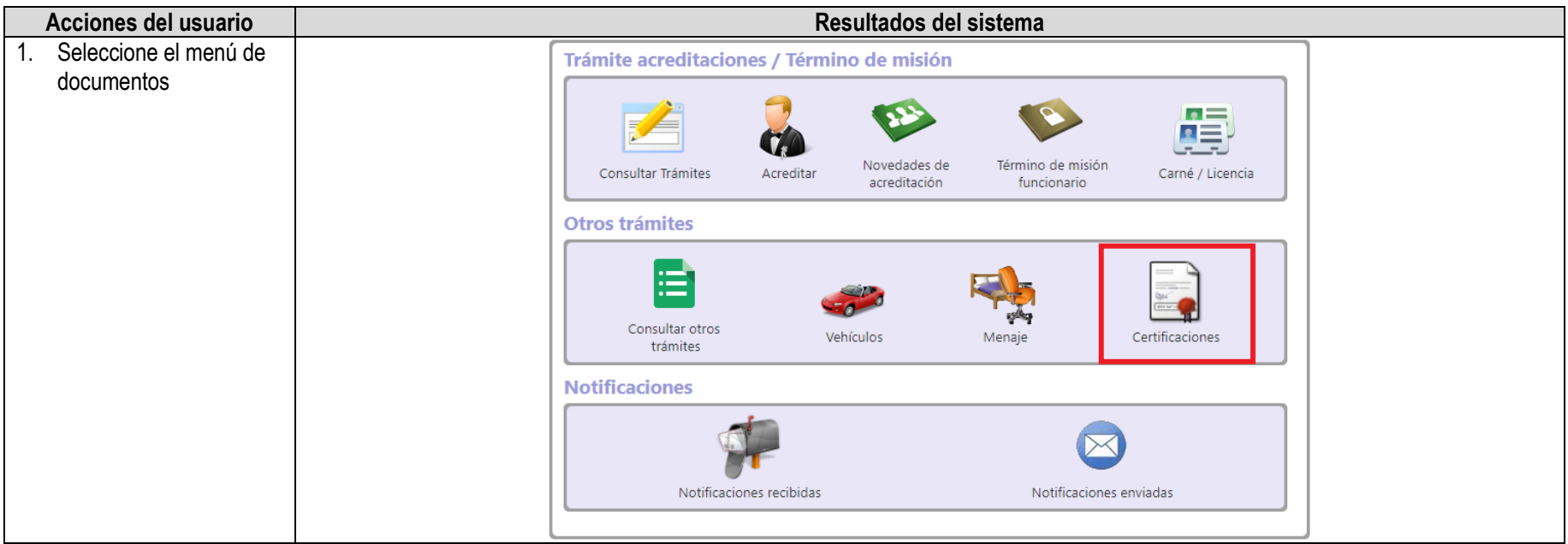

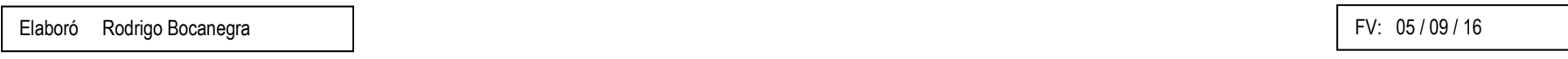

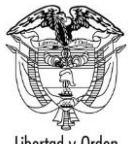

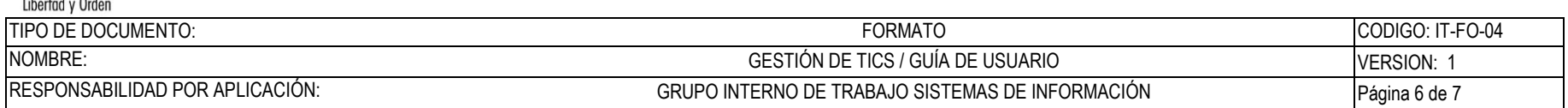

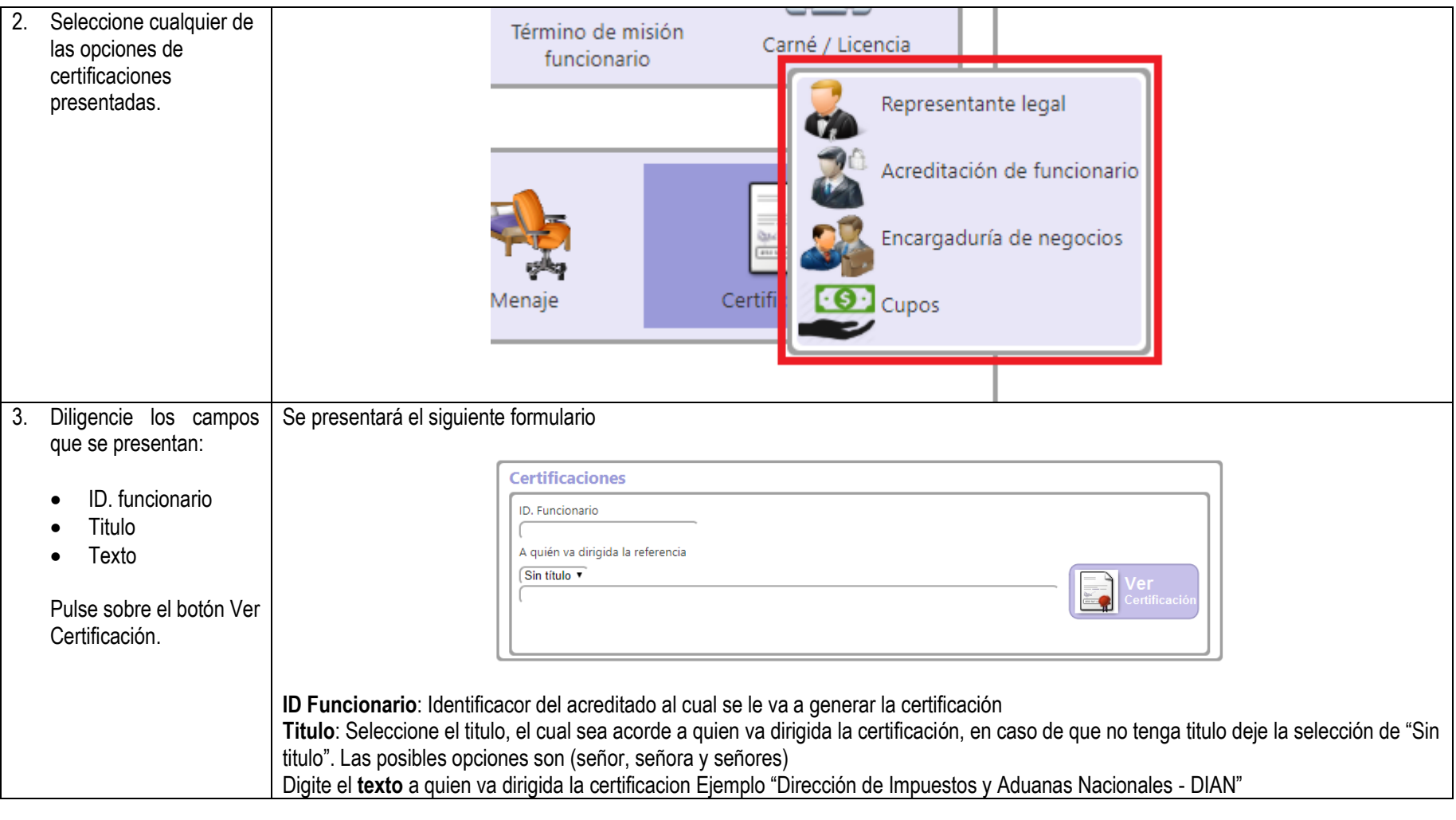

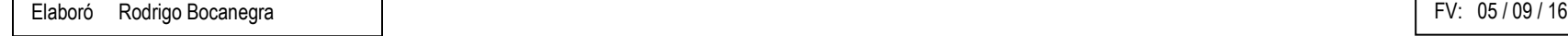

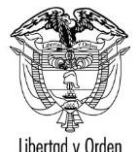

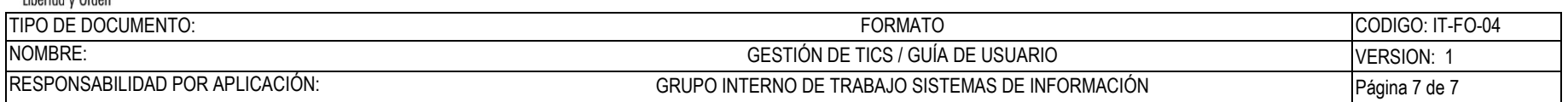

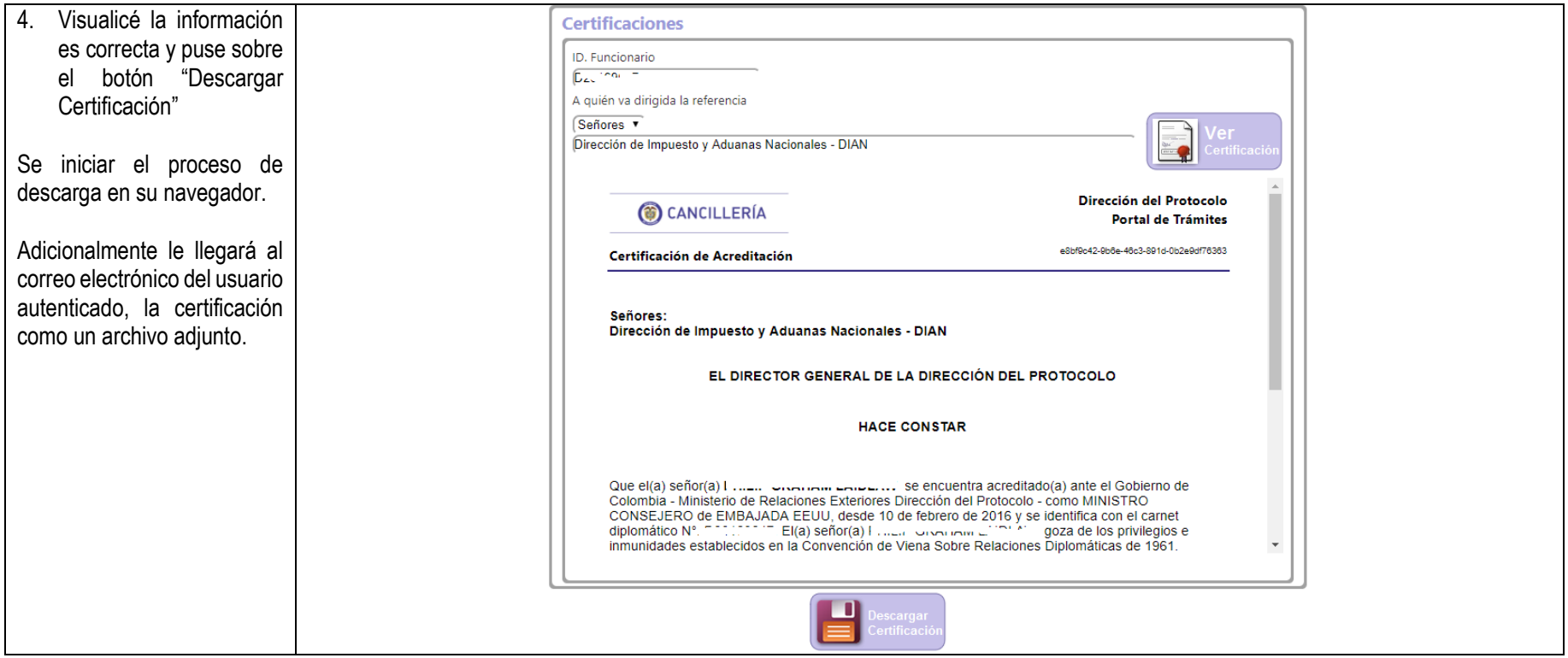

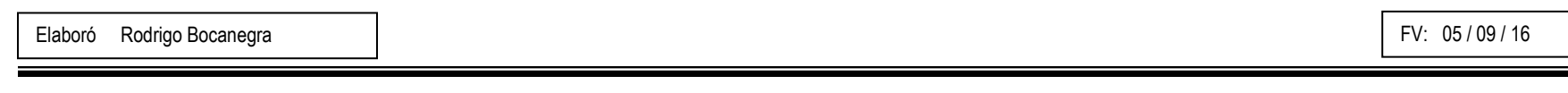